# ECS 162 WEB PROGRAMMING

# Directory structure for project

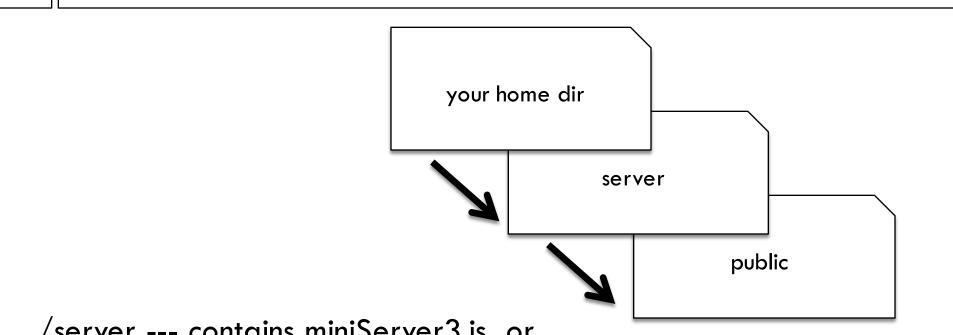

/server --- contains miniServer3.js, or whatever you want to call it

/server/public --- contains all static files including html, css, and is files that will be run on the browser. Your server should automatically serve any file in /public.

Why is it a bad idea to have to change the server code every time you put a new file in /public?

□ Why is it a bad idea to server files out of "." (the directory containing the server code)?

- Why is it a bad idea to have to change the server code every time you put a new file in /public? For a large Web site, you'd have to do this every day. It is better to have the server serve any file that gets put into /public automatically.
- □ Why is it a bad idea to server files out of "." (the directory containing the server code)?

A malicious user could get the server code and any other code it uses, and look for security holes.

#### Last time: Initialize database

To make a new table: CREATE TABLE flashcards ( user INT, english TEXT, korean TEXT, seen INT, correct INT )

To delete a table: DROP TABLE flashcards

| Rowid | User | English                     | Korean              | times seen | times<br>correct |
|-------|------|-----------------------------|---------------------|------------|------------------|
| 1     | 1    | Excuse me                   | 실례합니다               | 0          | 0                |
| 2     | 1    | Where is the train station? | 기차역은<br>어디<br>있습니까? | 0          | 0                |

## Putting stuff into the database

- Text ultimately comes from the user, who could be malicious; on the Web anybody can go to our Web site and try to break it.
- Never paste user input (or any untrusted input) into an SQL command, or any command that is going to be executed; it basically lets someone run any code that they want to on your server.
- We had the same issue with using "innerHTML"; html is a language that gets executed by the browser.

## Protecting the database

□ To get this XKDC comic, we need to know that "DROP TABLE" is the SQL opposite of "CREATE TABLE"; it is how we delete a table.

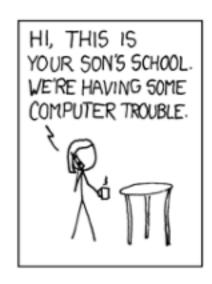

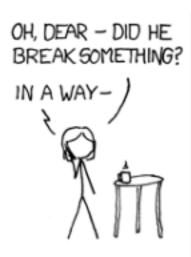

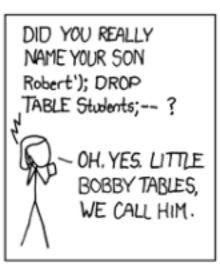

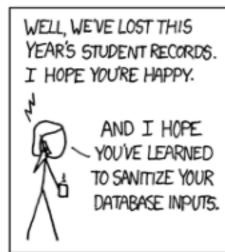

## Sanitizing inputs

- INSERT into Flashcards (user, english, korean, seen, correct) VALUES (1, @0, @1, 0, 0)
- □ This is a template for an insertion command.
- The list of values goes into the corresponding list of columns
- ☐ The parameters @0 and @1 will contain the English and Korean text
- Sqlite3 automatically checks that values supplied for the parameters have the correct type, no forbidden characters
- This is called sanitization

# Running the SQL from Javascript

const cmdStr = 'INSERT into Flashcards (user, english, korean, seen, correct) VALUES (1, @0, @1, 0, 0)' db.run(cmdStr, eng, kor, insertCallback);

- □ Just like before, put the SQL command in a string, and call db.run on the string.
- □ You can specify parameters @0, @1 in the db.run command, eg. from the data returned by Google Translate

#### Better version...

```
db.run(cmdStr, eng, kor, insertCallback);
function insertCallback(err) {
      if (err) { console.log(err); }
□ Database code is hard to debug, always try to catch
  error messages in callback
□ In this case, callback should also return response to
  browser to indicate flashcard has been stored.
```

#### Comic

- □ Where is the insert command in the comic?
- □ And where is the callback function?

# Getting output

**SELECT** \*

FROM Flashcards

WHERE user = 1

□ Returns all rows in data base with user 1

#### Select statement

SELECT columns FROM table WHERE Boolean

□ Handy example:

SELECT \* FROM Flashcards

Dumps the whole table. The \* means all columns,
 and omitting the WHERE gets all rows.

#### More WHERE expressions

WHERE seen < 3

WHERE seen < 3 and correct < 1

 Handy when we are looking for cards the user has not seen much yet

WHERE googleid = *5*87302830

We'll need this one when we add a table of users to connect a user to her data when she logs in

#### Callbacks for data

```
db.get( 'SELECT * FROM Flashcards WHERE user = 1',
  dataCallback);
function dataCallback(err, rowData) {
   if (err) { console.log("error: ",err); }
   else { console.log("got: ",rowData,"\n"); }
  rowData is an object containing data from one row.
□ If more than one row matches, we get only the first.
```

# Gets an array of rows

```
db.all( 'SELECT * FROM Flashcards WHERE user = 1', arrayCallback);
```

```
function arrayCallback(err, arrayData) {
  if (err) { console.log("error: ",err,"\n");
  } else { console.log("array: ",arrayData,"\n"); }}
```

 arrayData contains an array of objects, each object contains one row.

## Limiting number of rows

db.all('SELECT \* FROM Flashcards WHERE user = 1
 LIMIT 12', arrayCallback);

- Could be many rows that have a particular tag.
- We won't want to send hundreds down to the browser; limit number chosen.

## Changing a row

We could always re-write an entire row to change
 it. But better to just do specific cells:

UPDATE Flashcards SET seen = 1 WHERE rowid = 73

The WHERE clause selects the row...or rows! Always safe to choose by rowid since that is the unique primary key.

## Changing a row

UPDATE Flashcards SET seen = 1 WHERE rowid = 1

Warning! Omitting WHERE changes all the selected column in all the rows!

Use = not == in both SET and WHERE.

## Database is asynchronous

- Commands are not necessarily done in the order we issue them.
  - db.run('UPDATE Flashcards SET seen = 1 WHERE rowid = 1'), errorCallback);
- db.get( 'SELECT seen from Flashcards WHERE rowid
  =1', dataCallback);
- □ Sometimes the SELECT commands sees seen = 1,
   sometimes seen = 0 it depends on whether the
   UPDATE finished before the SELECT occurred.

## **Enforcing ordering**

- Sometimes we don't care if commands are executed in order, eg. insertion of three rows.
- □ Sometimes we do care, eg. INSERT before UPDATE, UPDATE before SELECT.
- □ To enforce ordering, use the callbacks.
- □ Example: Issue the SELECT command in the callback function for the INSERT.

#### Order commands with callbacks

```
cmdStr = 'INSERT into Flashcards (user, english,
korean, seen, correct) VALUES (1, @0, @1, 0, 0)';
db.run(cmdStr,eng, kor, insertCallback);
function insertCallback(err) {
  if (err) { console.log("insert error!", err); }
  else {
      lookAtRowid(); // function that issues SELECT
```

## Other ways people build DBs

- We could construct the database using sqlite3
   directly (note! NOT THE SAME as sqlite!)
- □ We can access it from the sqlite3 command line: amenta@cs162:~/server\$ sqlite3 sqlite> attach database "Flashcard.db" as db;

sqlite> select user from Flashcards where

rowid = 1;

sqlite> detach database db;

#### Next topic: React

- □ Moving from Server to Browser
- □ React is a front-end user interface library
- Developed by Facebook. Very popular.
- □ Helps in several ways
- First, enforces modular design of UI code by organizing UI into components.

## React photo gallery component

- □ Gallery component contains image tiles
- Image tile component contains picture and controls
- Controls contains tags, add-tag box, close button
- Tag contains text, delete button
- Lowest level components contain HTML elements

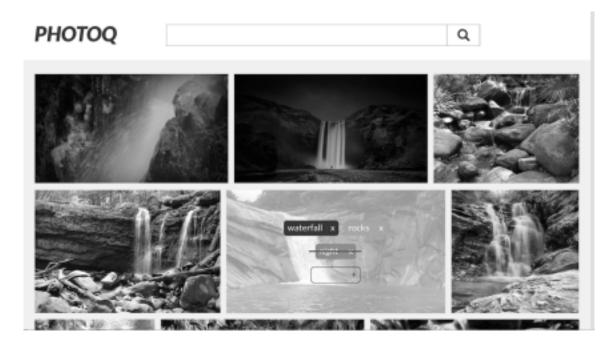

# Components as "virtual elements"

- Components and real HTML elements can be combined in a hierarchy to build up Web pages
- Components have properties like elements
   eg. a Tag has a "text" property, just like an img has a src property.
- Putting pieces of Uls into these "virtual elements"
   lets us write modular software

#### Modularity allows code reuse

- □ We re-used this photo gallery!
- □ I found it in an article called "15 Awesome React Components", also mentioned elsewhere...
- □ It was written by a developer called Sandra Gonzalez; I got it off her github.
- This year I think we'll re-use someone's flipping card component for the flashcard review section.

#### Virtual DOM

- Second advantage: Programmer's illusion that the entire DOM is re-constructed at every event (eg. user clicks button, React re-builds entire DOM).
- User actions and other events change basic state variables, and then React generates the DOM based on new state variables.
- Always show same display in same state, whatever path through the controls took you there.